## CVP ةداهش رماوأ ةتمتأ Ī

# تايوتحملا

ةمدقملا <mark>ةيس|س|أل| ت|بلطتمل|</mark> تابلطتملا ةمدختسملا تانوكملا ن يوك<u>تل</u>ا رماوألا حرش رماوألا راعتسمل مسالل يطايت<u>حالا خسنل</u>ا حيتافملا نزخم ريدصت <u>راعتسملI مس|لI فذح</u> ةديدج ايتاذ ةعقوم ةداهش ءاشنإ ايتاذ ةعقوملا ةداهشلا ريدصت (CSR (ةداهشلا عيقوت بلط ءاشنإ قدصملا عجرملا نم ةعقوملا تاداهشلا داريتسإ ةحصلا نم ققحتلا اهحا<u>ل ص|و ءاطخأل</u>| ف|شكتس|

# ةمدقملا

اضيأ اذه رفوي .CVP صيخارت عم لمعتسي فلتخم رمألا ةتمتأل ةقيرط ةقيثو اذه فصي .RFC عم ةقفاوتم ةداهشلا لعجل تارايخ

# ةيساسألا تابلطتملا

### تابلطتملا

:ةيلاتلا عيضاوملاب ةفرعم كيدل نوكت نأب Cisco يصوت

- (CVP (Cisco نم توصلا ةباوب ●
- Java حاتفم ةادأ ●
- (PKI (ماعلا حاتفملل ةيساسألا ةينبلا تاداهش ●

### ةمدختسملا تانوكملا

:ةيلاتلا جماربلا تارادصإ ىلإ دنتسملا اذه يف ةدراولا تامولعملا دنتست

- Cisco Voice Portal (CVP)، رادصإلا 12.5)1(
- Unified Contact Center Enterprise (UCCE)
- Packaged Contact Center Enterprise (PCCE)
- (OAMP (ةرادإلاو تايلمعلا ةرادإ ةباوب ●

.ةصاخ ةيلمعم ةئيب يف ةدوجوملI ةزهجألI نم دنتسملI اذه يف ةدراولI تامولعملI ءاشنإ مت

تناك اذإ .(يضارتفا) حوسمم نيوكتب دنتسملI اذه يف ةمدختسُملI ةزهجألI عيمج تأدب .رمأ يأل لمتحملا ريثأتلل كمهف نم دكأتف ،ليغشتلا ديق كتكبش

## نيوكتلا

## رماوألا حرش

.ريبك دح ىلإ CVP عم ةرادإلا تاداهش يف ةمدختسملا رماوألا ةتمتأل رماوألا هذه ميمصت مت .رابتخالل عضخت اهنكلو ،ايمسر جماربلا هذه معد متي الو

لاثم ىلع security.properties output:

```
Security.keystorePW = xt_PXM-*4Z!!ZQID7YX*6K(3iii
.طخلا نم لوأل| ءزجل| وه نيتمتوم اونوكي نأ يلء نيرداق مهلءجت يتل| رم|وأل| هذه نم ءزجل|
.لمعي فيك حرشي مث طخلا مسقلا اذه حضوي
```
FOR /f "tokens=3" %i IN ('more %CVP\_HOME%\conf\security.properties') DO <command> :رمألا ءازجأ

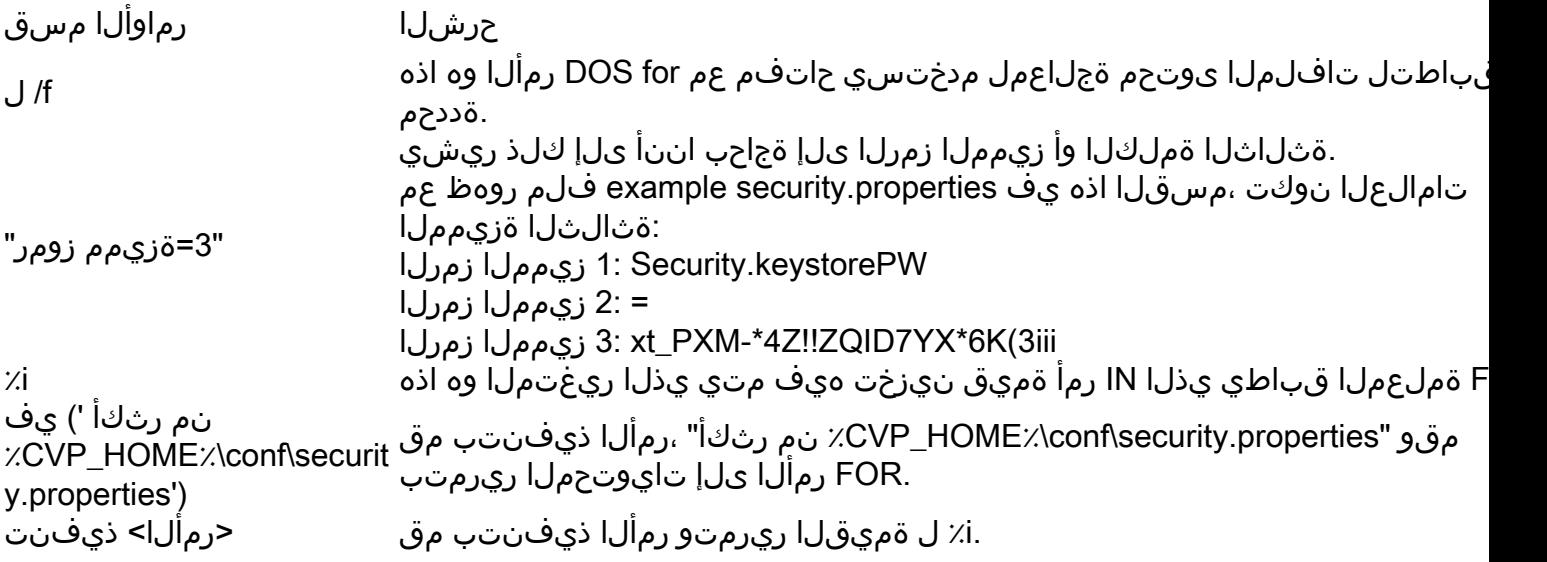

ل|خدإل| ةتمتأتو security properties يف رورمل| ةملك أرقت دنتسمل| اذه يف ةحضومل| رماوأل| رورملا ةملك ةباتك ىلإ جاتحي ال يئاهنلا مدختسمل نأ نمضي اذهو .حيتافملا نزخم رماوأ يف .اذه اهببسي نأ نكمي يتلا ءاطخألا ثدحيو اهقصل/اهخسن وأ هذه

### رماوألا

مسالا مسا لادبتسإ نم دكأت .certificate\_cvp ىمست ةئفاكم ةخسن عم لمعي لكلاثملا رمؤي .بولطم وه امك راعتسملا

### راعتسملا مسالل يطايتحالا خسنلا

ةداهشلل يصطايتحإ خسن ةيلمع ءارجإل ديفم هنكلو ،يجذومن لكشب رمألا اذه مادختسإ متي ال .صاخلا حاتفملاو ةميدقلا

#### ديعي لاثملا ةيمست cvp\_certificate ىلإ cvp\_certificate\_back.

FOR /f "tokens=3" %i IN ('more %CVP\_HOME%\conf\security.properties') DO %CVP\_HOME%\jre\bin\keytool.exe -storetype JCEKS -keystore %CVP\_HOME%\conf\security\.keystore storepass %i -changealias -alias cvp\_certificate -destalias cvp\_certificate\_back

#### حيتافملا نزخم ريدصت

مدختسملل كلذ حيتيي .يصن فـلم ىلإ هلمكأب حيتافملا نزخم ريدصتب رمألا اذه موقي .حيتافملا نزخم تايوتحم صحف

FOR /f "tokens=3" %i IN ('more %CVP\_HOME%\conf\security.properties') DO %CVP\_HOME%\jre\bin\keytool.exe -storetype JCEKS -keystore %CVP\_HOME%\conf\security\.keystore storepass %i -list -v > %CVP\_HOME%\conf\security\cvp\_keystore.txt

#### راعتسملا مسالا فذح

نمو ،ةيلمعلا هذه لاطبإ نكمي ال .نييلاحلا ةداهشلاو راعتسملا مسالا رمألا اذه فذحي .حيتافملا نزخمل يطايتحإ خسن ةيلمع ءارجإ ةدشب نسحتسملا

FOR /f "tokens=3" %i IN ('more %CVP\_HOME%\conf\security.properties') DO %CVP\_HOME%\jre\bin\keytool.exe -storetype JCEKS -keystore %CVP\_HOME%\conf\security\.keystore storepass %i -delete -alias cvp\_certificate

#### ةديدج ايتاذ ةعقوم ةداهش ءاشنإ

نوكت نأ ترتخأ اذإ يتح بولطم رمألا اذه .عيقوتلا ةيتاذ ةديدج ةداهش ءاشنإب رمألا اذه موقي بولطملا صاخلا حاتفملا ئشني اذه نأ امب ،(CA (قدصم عجرم لبق نم ةعقوم ةداهشلا .ةداەش لل

:(يجذومن لكشب) SAN نودب RSA تاداهشل ةبسنلاب

FOR /f "tokens=3" %i IN ('more %CVP\_HOME%\conf\security.properties') DO %CVP\_HOME%\jre\bin\keytool.exe -storetype JCEKS -keystore %CVP\_HOME%\conf\security\.keystore storepass %i -genkeypair -alias cvp\_certificate -keysize 2048 -keyalg RSA -validity 1825 :SAN عم RSA تاداهشل

FOR /f "tokens=3" %i IN ('more %CVP\_HOME%\conf\security.properties') DO %CVP\_HOME%\jre\bin\keytool.exe\_storetype JCEKS\_-keystore %CVP\_HOME%\conf\security\.keystore storepass %i -genkeypair -alias cvp\_certificate -keysize 2048 -keyalg RSA -validity 1825 -ext san=dns:mycvp.mydomain.com,dns:localhost

#### عوضوملل ليدبلا مسالا

عوضوم مسا رهاظلا لااثملا فيضي .ةنيعم تاقحلمب مدختسملل The -extSubEnter حمسي .يلحملا فيضملا كلذكو مداخلا نم (FQDN (لماكلاب لهؤملا لاجملا مسا عم (SAN (ليدب .ةلصافب ةلوصفم ميقك ةيفاضإ (SAN (نيزخت ةقطنم ةكبش لوقح ةفاضإ نكمي

:يه ةحل|ص ل| (SAN) نيزختل| ةكبش عاونأ

email:name@mydomain.com

،ميظنتال ،ةيمي ظنتال ةدحول ،عئاشل مسال .ميق 6 ريفوت رماوأل هذه نم رمأ لك بالطتي .ةصاخلا كتابلطتم قباطتل اهثىدحتب مقو تاباجإلا خسنا .دلبلاو ،ةيالولا ،ةنىدملا .ابولطم نوكي امدنع رمألا هجوم يف مهقصل كلذ دعب كنكمي

myserver.mydomain.com My Organizational Unit My Company City My State **TIS** 

#### ايتاذ ةعقوملا ةداهشلا ريدصت

تانوكم ىلإ ةداهشلا داريتساب حمسي اذهو .ايتاذ ةعقوملا ةداهشلا ريدصتب رمألا اذه موقي .PCCE ةرادإ تانايب مداخ وأ OAMP لثم ىرخأ

FOR /f "tokens=3" %i IN ('more %CVP\_HOME%\conf\security.properties') DO %CVP\_HOME%\jre\bin\keytool.exe -storetype JCEKS -keystore %CVP\_HOME%\conf\security\.keystore storepass %i -export -alias cvp\_certificate -file %CVP\_HOME%\conf\security\cvp.crt

#### (CSR (ةداهشلا عيقوت بلط ءاشنإ

نودب تاداهشلل.بلطلا عيقوتل CA ىلع لوصحلا كنكمي ثيحب CSR ءاشنإب رمألا اذه موقي SAN:

FOR /f "tokens=3" %i IN ('more %CVP\_HOME%\conf\security.properties') DO %CVP\_HOME%\jre\bin\keytool.exe -storetype JCEKS -keystore %CVP\_HOME%\conf\security\.keystore storepass %i -certreq -alias cvp\_certificate -file %CVP\_HOME%\conf\security\cvp.csr :(SAN (نيزختلا ةقطنم ةكبش مادختساب تاداهش ىلع لوصحلل

FOR /f "tokens=3" %i IN ('more %CVP\_HOME%\conf\security.properties') DO %CVP\_HOME%\jre\bin\keytool.exe -storetype JCEKS -keystore %CVP\_HOME%\conf\security\.keystore storepass %i -certreq -alias cvp\_certificate -file %CVP\_HOME%\conf\security\cvp.csr -ext san=dns:mycvp.mydomain.com,dns:localhost

ءاوتحال CSR بالط يف (SAN) نيزختال ةقطنم ةكبش قحلم نيمضت بجي :**ةظحالم** .(SAN (نيزخت ةقطنم ةكبش ىلع ةداهشلا

#### قدصملا عجرملا نم ةعقوملا تاداهشلا داريتسإ

.بوانتلاب مداخلاو طسوتملاو CA رذج تاداهش داريتساب رماوألا هذه موقت

.\security\conf\٪HOME\_CVP٪ ليلدلا ىلإ تاداهشلا خسنا

.بولطم وه امك ةداهشلا مساو راعتسملا مسالا مسا ثيدحت نم دكأت

%CVP\_HOME%\jre\bin\keytool.exe -storetype JCEKS -keystore %CVP\_HOME%\conf\security\.keystore storepass %i -import -v -trustcacerts -alias myintermediate -file %CVP\_HOME%\conf\security\intermediate.crt FOR /f "tokens=3" %i IN ('more %CVP\_HOME%\conf\security.properties') DO %CVP\_HOME%\jre\bin\keytool.exe -storetype JCEKS -keystore %CVP\_HOME%\conf\security\.keystore storepass %i -import -v -trustcacerts -alias cvp\_certificate -file %CVP\_HOME%\conf\security\cvp.crt

# ةحصلا نم ققحتلا

.ءارجإلا اذه نم ققحتلل تاوطخ دجوت ال

# اهحالصإو ءاطخألا فاشكتسا

.اهحالصإو ءارجإلا اذه ءاطخأ فاشكتسال تاوطخ دجوت ال

ةمجرتلا هذه لوح

ةي الآلال تاين تان تان تان ان الماساب دنت الأمانية عام الثانية التالية تم ملابات أولان أعيمته من معت $\cup$  معدد عامل من من ميدة تاريما $\cup$ والم ميدين في عيمرية أن على مي امك ققيقا الأفال المعان المعالم في الأقال في الأفاق التي توكير المالم الما Cisco يلخت .فرتحم مجرتم اهمدقي يتلا ةيفارتحالا ةمجرتلا عم لاحلا وه ىل| اًمئاد عوجرلاب يصوُتو تامجرتلl مذه ققد نع امتيلوئسم Systems ارامستناه انالانهاني إنهاني للسابلة طربة متوقيا.